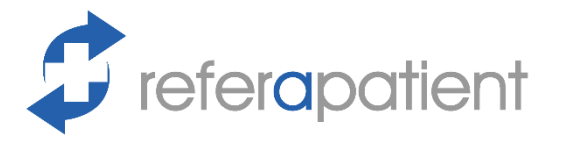

St George's University Hospitals **NHS NHS Foundation Trust** 

## **Create New User Accounts**

## Step 1: Create Account

- a) Go to [referapatient.org](https://www.referapatient.org/)
- b) Click the log-in button on the top right  $\vert$  Track My Referral
- c) Click the sign-up button
- d) Fill out and submit the form
- e)Verify your email address and phone number as requested

## Step 2: Request Access

- a) Go to [referapatient.org](https://www.referapatient.org/)
- b) Click the log-in button on the top right | Track My Referral
- c) Log in with your details
- d) Press  $\rightarrow$  or  $\rightarrow$  to show the menu
- e) Click 'Settings' then 'Account Settings'
- f) Scroll to 'Request Access to'
- g) Fill out St Georges, Vascular Surgery
- h) Fill out the reason
- i) Press 'Request Access'

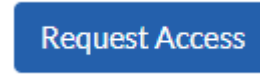

j) This will send a request to Mr Mohamed Abdelhamid. You will have access once he accepts your request.

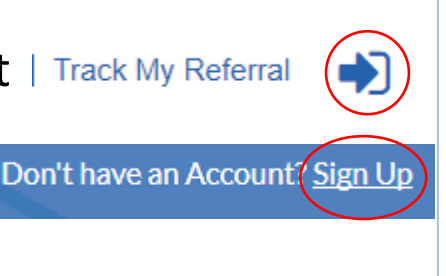

**C**<sub>6</sub></sub> Settings

**Doguest according** 

**Vascular Surgery** 

Reason

**Account Settings** 

St Georges Hospital (Tooting), St George's Healthcare NHS Trust

I am a new permanent member of staff in your department

**Department Settings**